# **GMD**

 Gasdosierer Gasmischdosierer

# **Bedienungsanleitung**

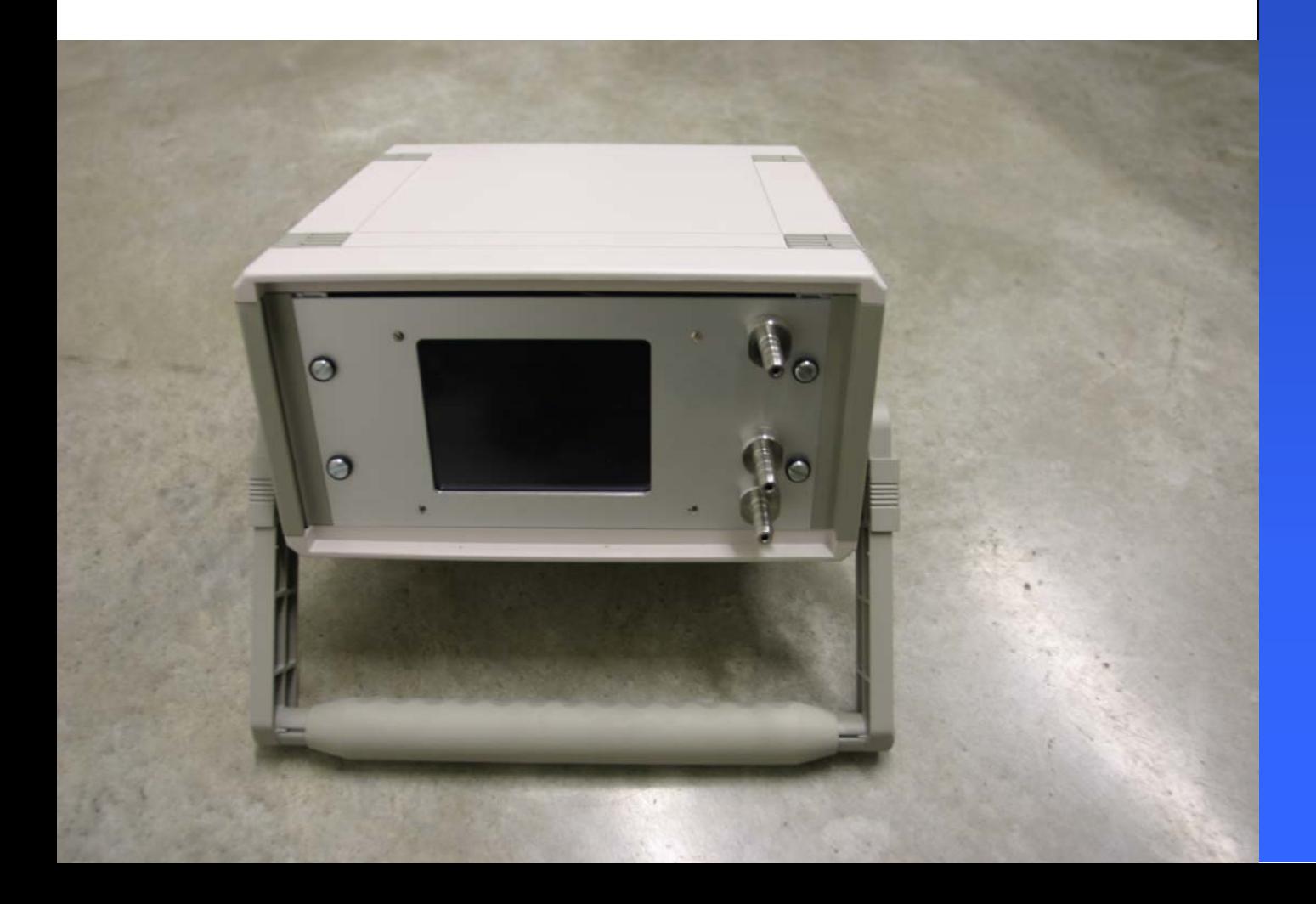

# Inhaltsverzeichnis

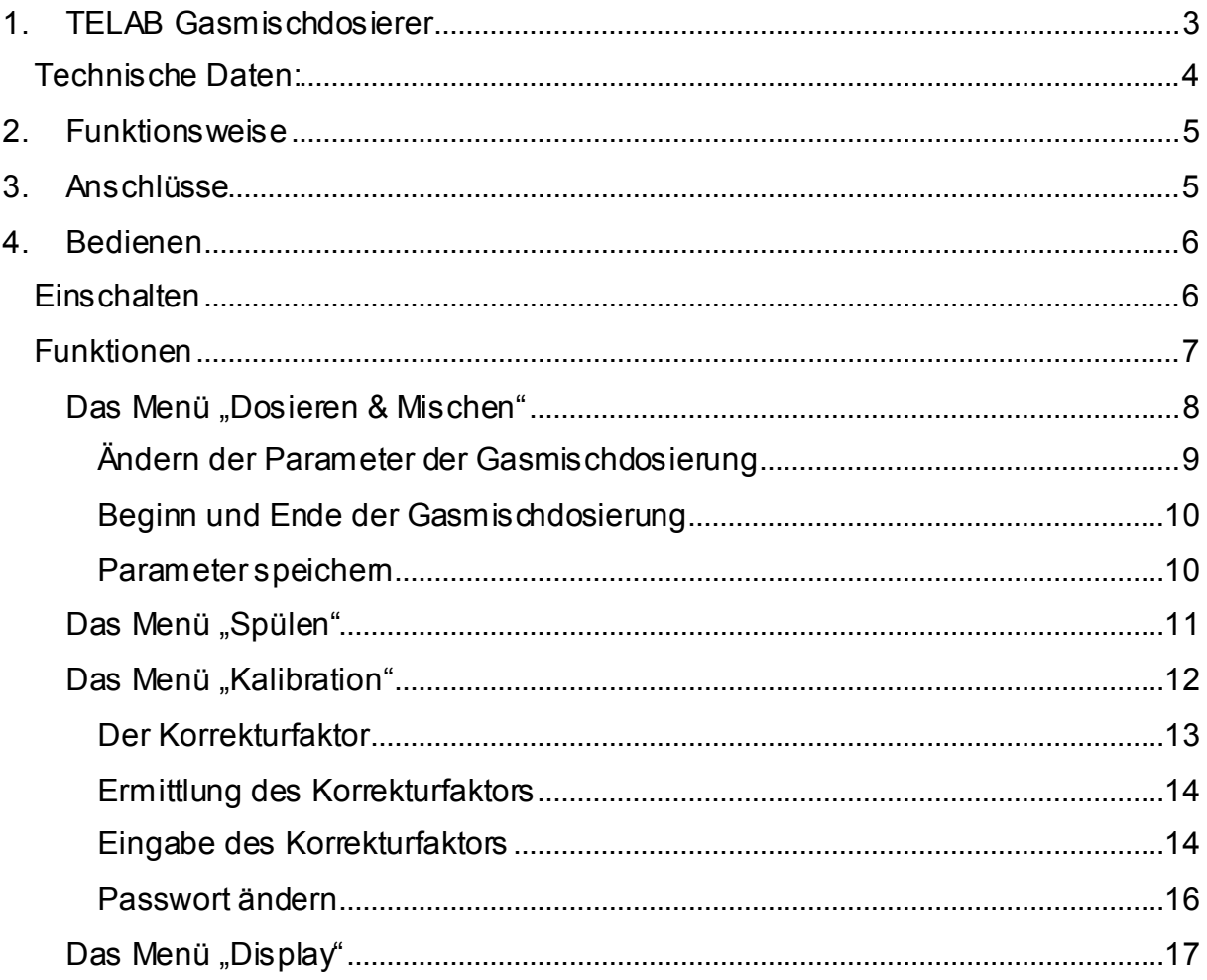

# **1. TELAB Gasmischdosierer**

TELAB Gasmischdosierer und Gasdosierer wurden für den nahezu universellen Einsatz zur Dosierung einzelner oder mehrerer Gase und Dämpfe entwickelt. Verschiedene Materialien z.B. in Edelstahl und PTFE ermöglichen den Einsatz der Dosiereinheiten auch für aggressive, giftige und brennbare Gase. Hierbei wurde bei der Entwicklung auch auf eine wartungsarme und kostengünstige Konstruktion geachtet. Dabei ist es durch den modularen Aufbau der Einzelkomponenten zudem möglich jederzeit kundenspezifische Anpassungen vorzunehmen.

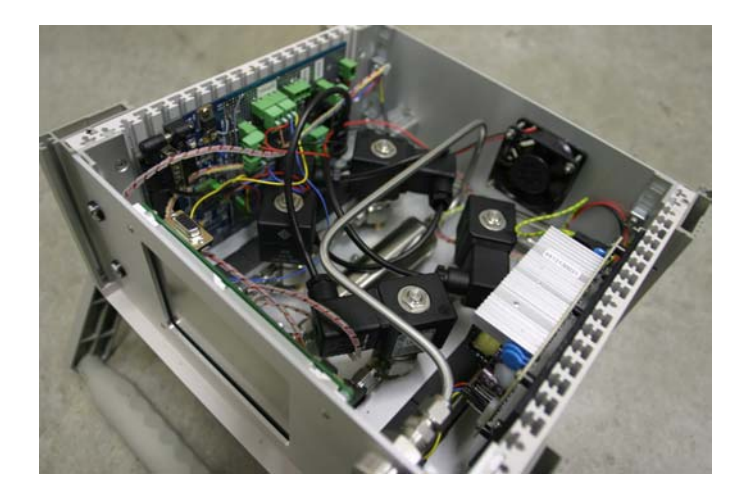

Mit den TELAB Gasmischdosierern und Gasdosierern können sehr einfach alle Prüfgase oder Mischgase vom Prozent bis zum ppm und ppb Bereich mit einer hohen Genauigkeit kostengünstig hergestellt werden.

Die TELAB Gasmischdosierer und Gasdosierer arbeiten nach dem Prinzip der Massenstrommessung und es können durch den Einsatz von 3 Kapillaren Mischdosierungen im Bereich von 1:1 bis 1:1.000.000 hergestellt werden. Sonderausführungen sind hierbei jederzeit mit sehr kurzen Lieferzeiten möglich.

Die Genauigkeit der TELAB Gasmischdosierer und Gasdosierer liegt dabei in der Regel bei max. 0,8% des eingestellten Wertes, bzw. 0,08% des Regelbereiches.

Die Geräte arbeiten dabei unabhängig von den Betriebsdrücken im Bereich von 0,5 – 5 bar. Gleichzeitig gewährleisten Temperatursensoren eine gleichmäßige und hochgenaue Dosierung auch bei Temperaturschwankungen.

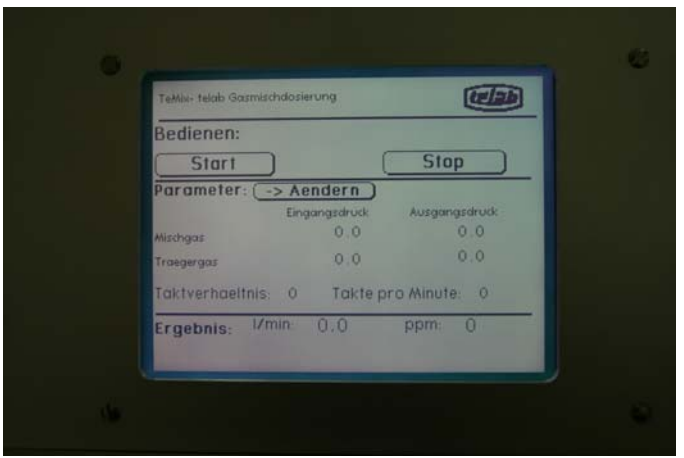

Gleichzeitig ermöglicht eine bedienerfreundliche Software die Regelung der TELAB Gasmischdosierer und Gasdosierer entweder über das integrierte Touchscreen Display oder über externe Schnittstellen (RS232, 4-20 mA, 0-10V)

Es sind diverse Softwaremodule zur Regelung / Steuerung sowie für die Archivierung von Messdaten für den PC erhältlich. Auch in diesem Bereich können wir durch eine eigene Softwareentwicklung jederzeit kundenspezifische Anpassungen vornehmen.

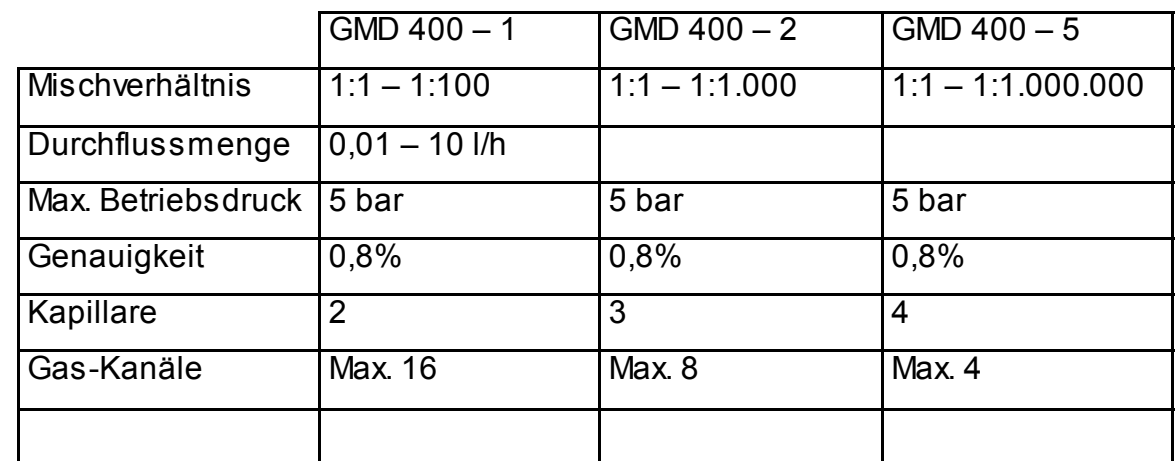

# *Technische Daten:*

# **2. Funktionsweise**

Der Telab-Gasmischdosierer GMD400 arbeitet mit je einem Masseflussregler pro Kanal. Der im Regler enthaltene Sensor arbeitet nach dem Prinzip der thermischen Massenstrommessung (Bei der thermischen Massenstrommessung wird über Temperaturfühler die Abkühlung eines Sensors gemessen. Der Heizstrom zur Aufrechterhaltung der Temperatur ist ein Maß für die Strömungsgeschwindigkeit. Vorzugsweise werden Systeme dieser Art bei kleinsten Durchflüssen bzw. bei Gasmessung eingesetzt.).

Der Regler erhält als Sollwertvorgabe ein Spannungssignal. Zusätzlich können die Ventile über Signale mit höherer Priorität jederzeit komplett geöffnet oder geschlossen werden.

Die mit Stickstoff geeichten Masseflussregler besitzen eine maximale Flussrate von 500ml/min. Sollte das eingesetzte Gas mit seinen physikalischen Eigenschaften stark vom Stickstoff abweichen muss der Masseflussregler auf dieses Gas kalibriert werden. Zur richtigen Mischung und Dosierung ist die Eingabe eines Korrekturfaktors nötig und im Menü der Maschine möglich.

*Hinweis: Lt. Herstellerangaben liegt die Abweichung von Sauerstoff bei 2 Promille. Ein Korrekturfaktor ist nicht notwendig.*

# **3. Anschlüsse**

Das Gerät ist standardmäßig für die Mischdosierung zweier Gase ausgelegt. Die Anschlüsse befinden sich auf der Frontseite des Gerätes und sind wie folgt gekennzeichnet:

- Kanal 1 Eingang Gas 1
- Kanal 2 Eingang Gas 2
- **Mischgas** Ausgang Mischgas

Schließen Sie hier Ihre Gase mittels einer Schlauchverbindung und der dazugehörigen Schlauchschellen am Gerät an. Achten Sie bitte darauf, dass die Verbindungen vollständig abdichten.

# **4. Bedienen**

### *Einschalten*

Das Gerät wird durch den Ein- und Ausschalter auf der Rückseite in Betrieb genommen. Eine blaue LED auf der Vorderseite des Gerätes signalisiert Betriebsbereitschaft. Auf dem Display erscheint das Startmenü.

*Hinweis: Das TELAB-Logo in der rechten oberen Ecke des Displays ist eine Schaltfläche. Durch Drücken dieser Schaltfläche gelangt man immer zum Startmenü.*

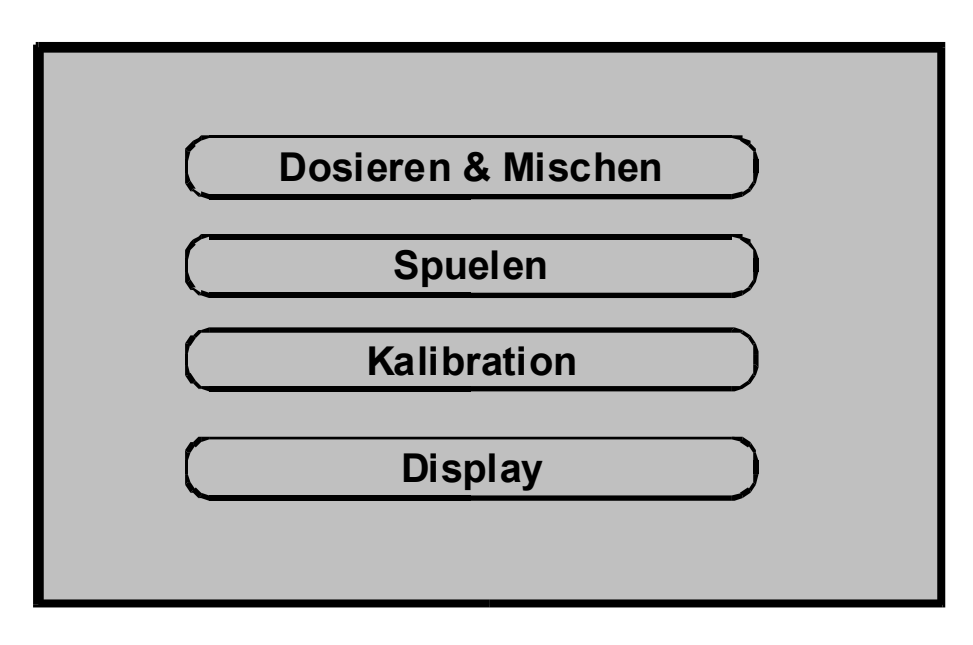

**Abbildung 1: GMD400 Hauptmenü** 

# *Funktionen*

Das Gerät verfügt über einen Touchscreen zur Anzeige und Steuerung. Alle Eingaben erfolgen durch Berühren der angezeigten Schaltflächen auf dem Touchscreen. Die Software der GMD 400 weist folgende Menüstruktur auf:

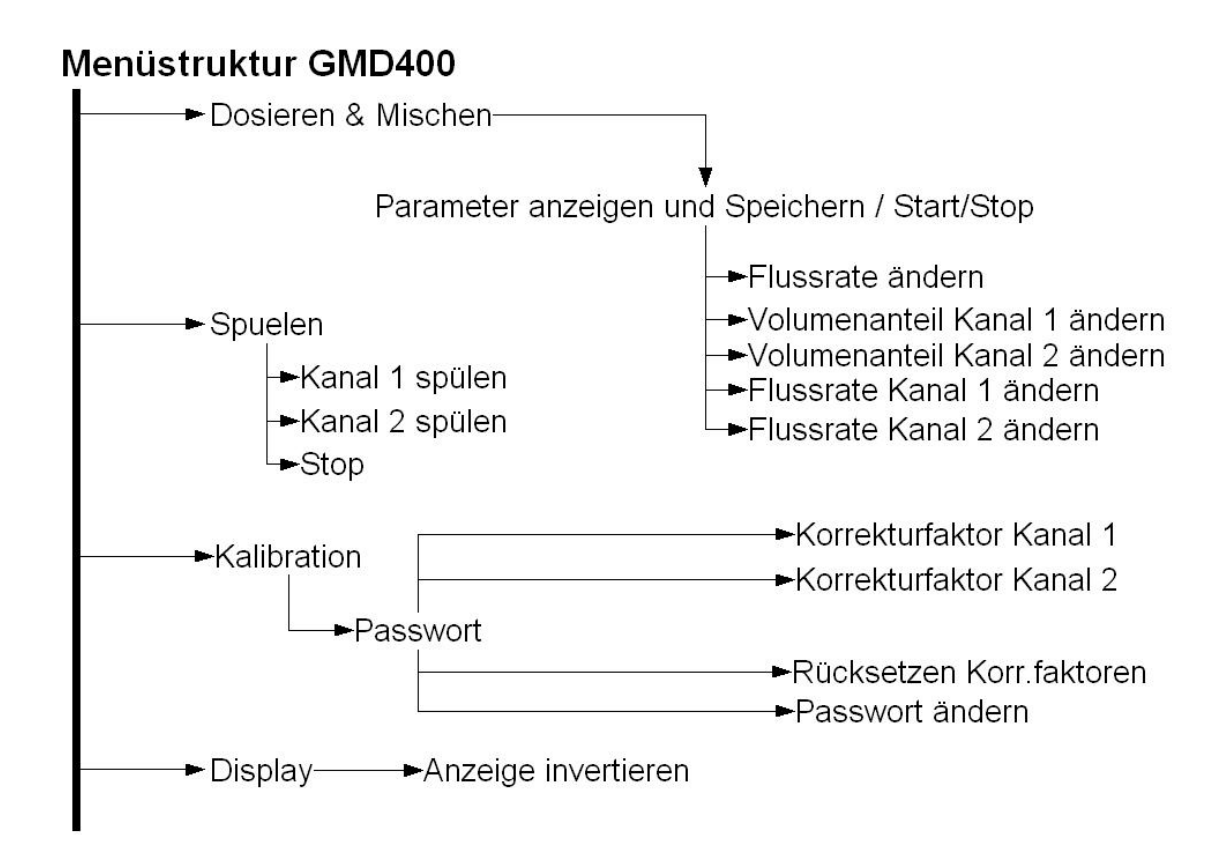

**Abbildung 2 GMD400 Menüstruktur** 

### Das Menü "Dosieren & Mischen"

Im Menü "Dosieren & Mischen" befinden sich alle Funktionen und Einstellmöglichkeiten für das Mischen und Dosieren zweier Gase.

Es gibt zwei unterschiedliche Arten der Parametervorgabe und den daraus resultierenden Werten. Eine Möglichkeit ist die Vorgabe der Flussrate in ml/min und er prozentualen Volumenanteile an der Flussrate. Aus diesen Werten ergeben sich jeweils die zu erbringenden Flüsse je Kanal in ml/min.

Eine weitere Möglichkeit ist die Vorgabe der einzelnen Flüsse pro Kanal. Daraus resultieren die Flussrate und die Volumenprozente.

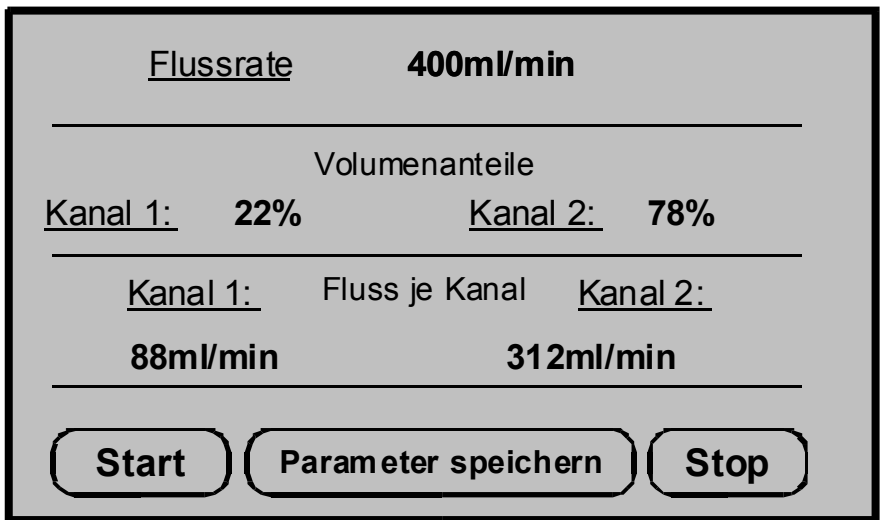

**Abbildung 3 GMD400 Menüpunkt Dosieren und Mischen** 

*Hinweis: Alle unterstrichenen Begriffe sind eine Schaltfläche. Durch Drücken der Schaltfläche kommt man auf die Seite zur Änderung des entsprechenden Parameters.* 

*Hinweis: Alle Parameter können im laufenden Betrieb geändert werden.* 

### **Ändern der Parameter der Gasmischdosierung**

Die Flussrate zeigt die Summe der beiden einzelnen Volumenströme aus Kanal 1 und Kanal 2 in ml/min an. Die Flussrate kann vom Benutzer festgelegt werden. Durch Drücken der Schaltfläche "Flussrate" gelangt man zur Eingabemaske.

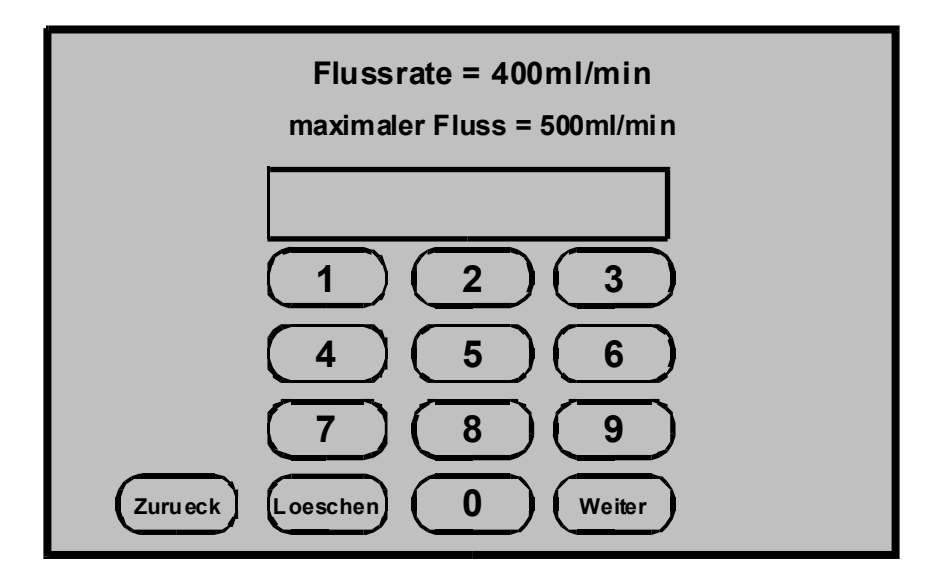

**Abbildung 4 GMD400 Eingabemaske zum Festlegen der Flussrate** 

In der ersten Zeile wird der aktuelle Wert des Flusses in der GMD400 angezeigt. Der maximale Fluss, angezeigt in der zweiten Zeile, kann nicht überschritten werden. Sollte ein Wert eingegeben werden, der grösser als der angegebene maximale Fluss ist, so wird als Flussrate der maximale Wert eingestellt.

Die mit Stickstoff geeichten Masseflussregler besitzen eine maximale Flussrate von 500ml/min. Bei Verwendung anderer Gase kann sich die Notwendigkeit der Arbeit mit einem Korrekturfaktor ergeben. Dadurch verändert sich auch die maximale Flussrate des einzelnen Kanals. Der Kanal mit der geringsten maximalen Flussrate bestimmt die maximal einzustellende Flussrate, um bei der Einstellung der Volumenanteile das gesamte Spektrum von 0%:100% bis 100%:0 abdecken zu können.

Wurde ein Wert über die numerische Tastatur eingegeben muss dieser durch Betätigen der Schaltfläche "Setzen" an die Maschine übermittelt werden. Danach ändert sich die Istwertanzeige auch den entsprechenden Wert.

Über die Schaltfläche "Zurück" gelangt man wieder ins vorherige Menü.

Wurde ein Parameter geändert so werden alle anderen Parameter neu berechnet und die Anzeige aktualisiert.

Die Volumenanteile bestimmen die prozentualen Anteile bei der volumetrischen Gasmischung. Die Angabe Fluss pro Kanal bestimmt den Volumenstrom eines einzelnen Kanals in ml/min. Das Ändern der Volumenanteile und der einzelnen Flüsse pro Kanal erfolgt äquivalent.

Die Eingabe der Einzelflüsse wird durch den Maximalfluss eines einzelnen Kanals (bei Stickstoff o.ä. 500ml/min) limitiert. Dadurch kann die oben beschriebene maximale Gesamtflussrate überschritten werden. Erfolgt darauf eine Änderung der Volumenanteile wird die Flussrate des Gasmischdosierers auf den Maximalwert zurückgesetzt.

### **Beginn und Ende der Gasmischdosierung**

Durch Drücken der Schaltfläche "Start" beginnt die Förderung der Gase. Die Förderung der Gase wird durch Das Betätigen der Schaltfläche "Stop" beendet. Die Kanäle werden durch die Ventile der Masseflussregler geschlossen.

### **Parameter speichern**

Wird die Schaltfläche "Parameter speichern" gedrückt speichert die GMD400 die Parameter Flussrate, die Volumenanteile der einzelnen Kanäle und die Korrekturfaktoren. Damit stehen diese Parameter beim nächsten Einschalten wieder zur Verfügung und der Gasmischdosierer wird mit diesen Werten initialisiert.

# **Das Menü** "Spülen"

Im Menü "Spülen" besteht die Möglichkeit jeden Kanal für eine Reinigung, ein "Spülen" vollständig zu öffnen.

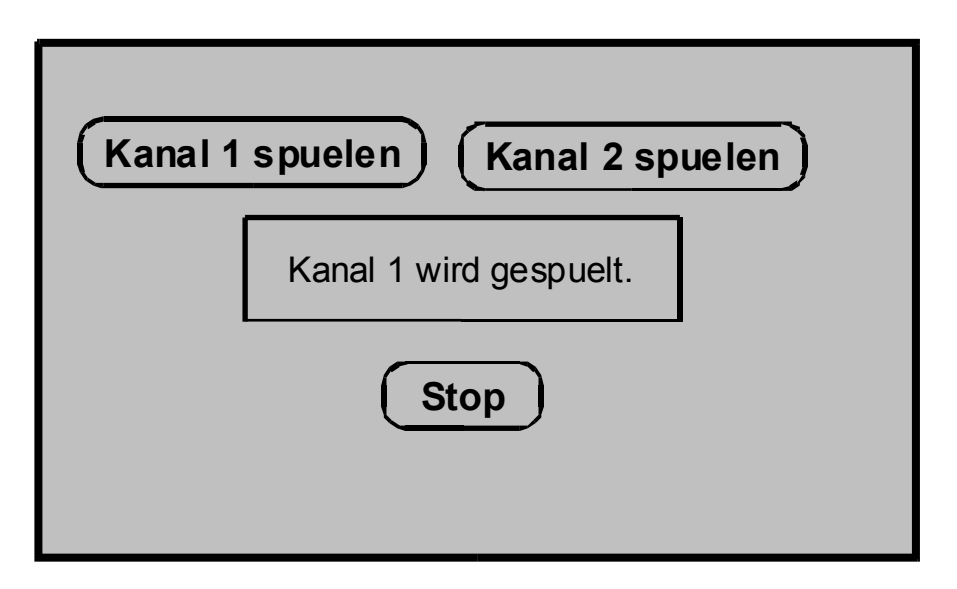

### **Abbildung 5 GMD400 Menü "Spülen"**

Dazu muss die Schaltfläche für den gewünschten Kanal gedrückt werden. Ist ein Kanal geöffnet wird unter den Schaltflächen eine entsprechende Meldung angezeigt. Bevor nun der andere Kanal geöffnet werden kann, muss der Spülvorgang mit der "Stop"-Taste beendet werden.

### **Das Menü** "Kalibration"

Unter dem Menüpunkt "Kalibration" können die Korrekturfaktoren für die einzelnen Kanäle verändert werden. Dieser Bereich ist passwortgeschützt.

*Hinweis: Das werksseitige Passwort lautet "1804".* 

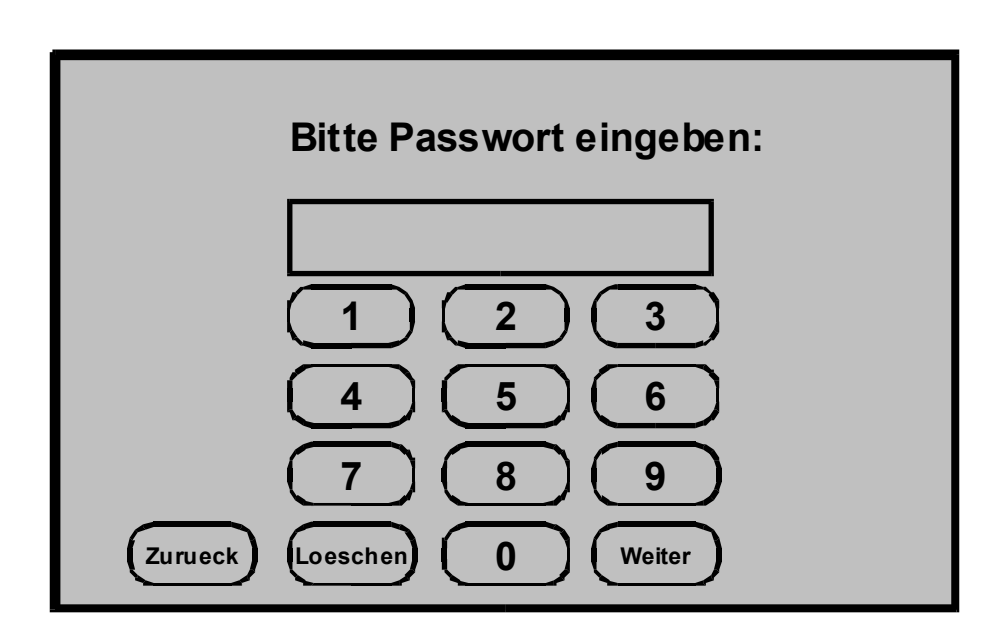

**Abbildung 6 GMD400 Passworteingabe, um ins Kalibrationsmenü zu gelangen** 

Wurde das richtige Passwort eingegeben erscheint im numerischen Tastenfeld unten rechts die Taste "Weiter", mir der man zum Kalibrationsmenü gelangt.

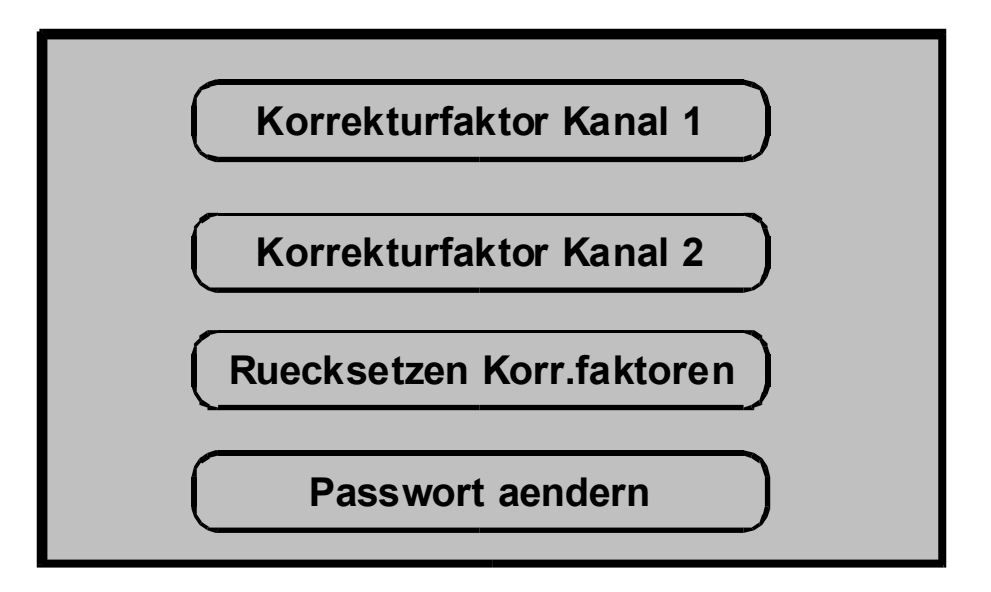

**Abbildung 7 GMD400 Kalibrationsmenü** 

### **Der Korrekturfaktor**

Die Masseflussregler weisen ein lineares Verhalten zwischen dem Eingangssignal (Spannung 0-5V) und dem Volumenstrom (0-500ml Stickstoff) auf. Weichen die physikalischen Eigenschaften des eingesetzten Gases stark vom Eichgas Stickstoff ab, ist die Verwendung eines Korrekturfaktors notwendig. Nachfolgende Grafik erklärt die Wirkung des Korrekturfaktors. Je nach Größe des Korrekturfaktors wird für einen eingestellten Fluss das Eingangssignal des Masseflussreglers erhöht oder reduziert.

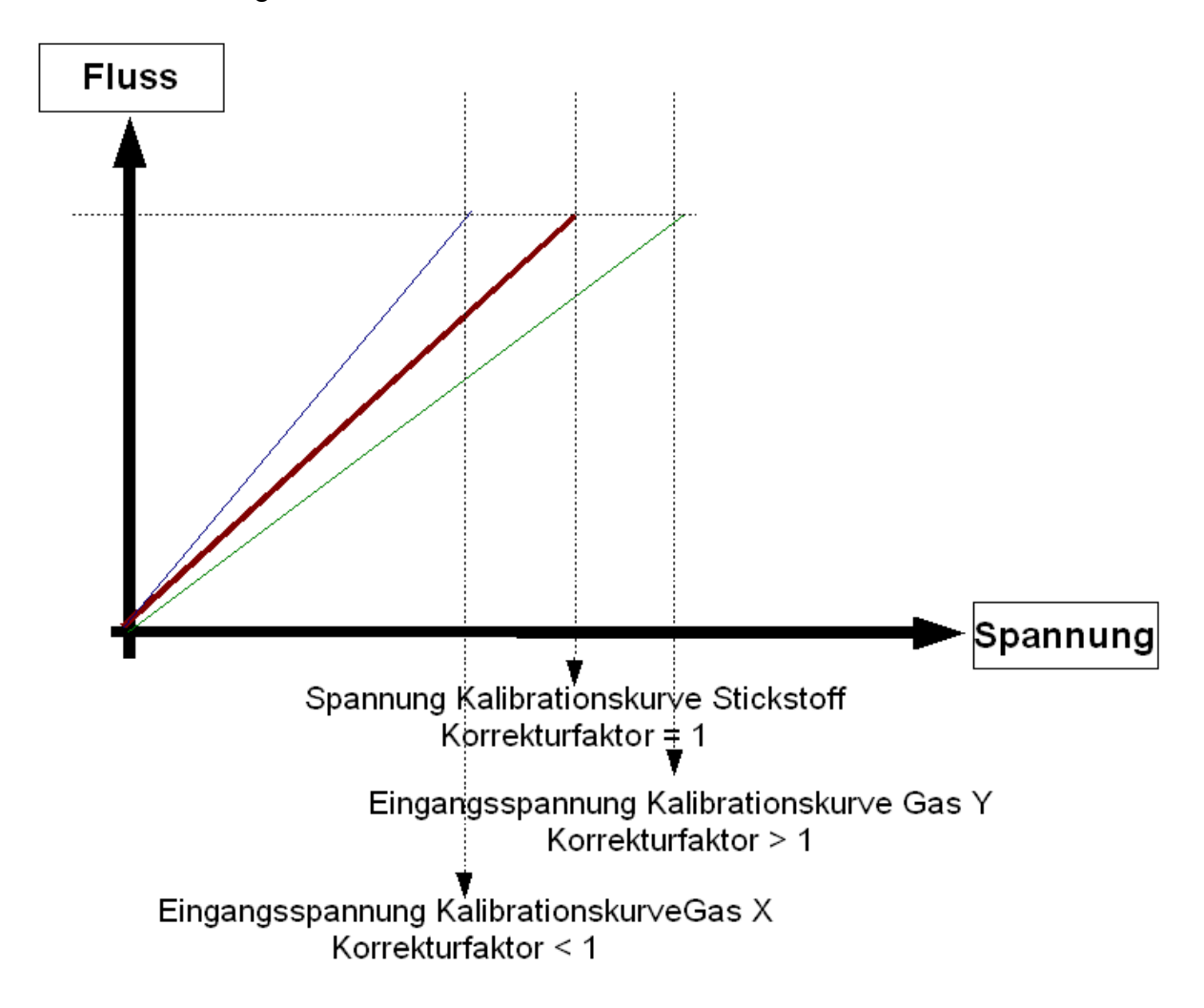

**Abbildung 8 GMD400 Wirkung des Korrekturfaktors** 

### **Ermittlung des Korrekturfaktors**

Am Gerät stellt man einen Fluss beim zu kalibrierenden Kanal ein. Dabei entsprechen 50ml/min 10% des maximal möglichen Flusses, 250ml/min 50%, 500ml/min 100% usw.. Der Korrekturfaktor des Kanals muss auf 1 gesetzt sein. Es stellt sich auf der Ausgangsseite ein Volumenstrom ein, dessen Größe gemessen werden muss. Nachfolgende Tabelle ist ein Beispiel für die Emittung der Korrekturfaktoren zweier unterschiedlicher Gase.

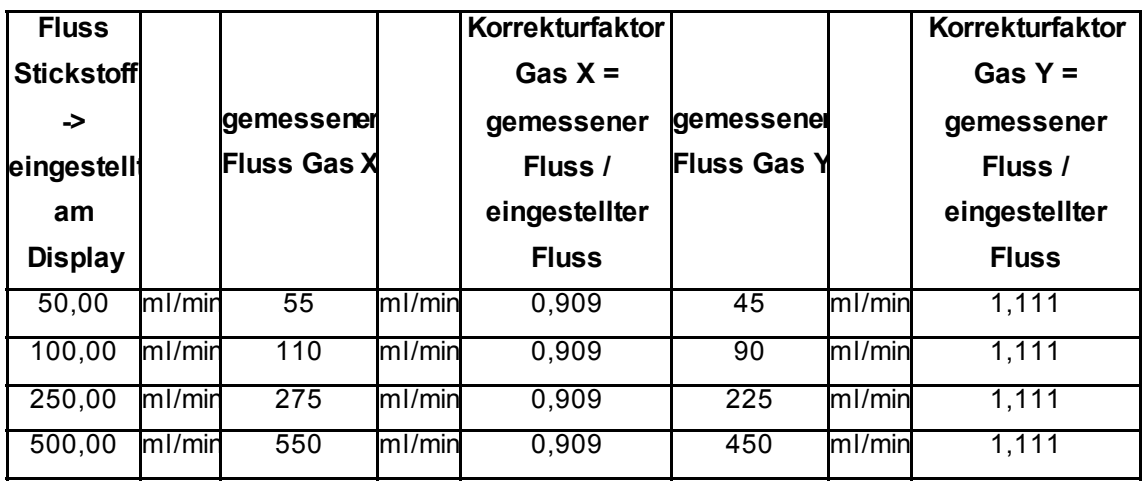

Das Verhältnis gemessener Fluss zu eingestelltem Fluss stellt dann den Korrekturfaktor für das entsprechende Gas dar.

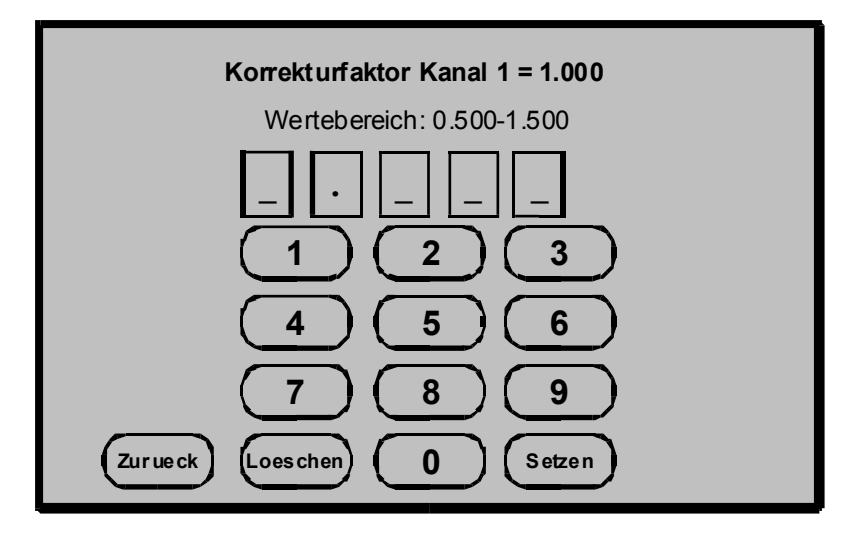

### **Eingabe des Korrekturfaktors**

**Abbildung 9 GMD400 Eingabemaske Korrekturfaktor** 

Über die Auswahl des entsprechendes Kanals im Kalibrationsmenü erscheint die Maske für die Eingabe des Korrekturfaktors. In der ersten Zeile wird der aktuelle Wert des Korrekturfaktors in der GMD400 angezeigt. In der zweiten Zeile befindet sich ein Hinweis auf den Bereich gültiger Eingaben. Liegt die Eingabe außerhalb dieses Bereichs so bleibt der alte Korrekturfaktor erhalten.

Die dritte Zeile zeigt die bisherige Benutzereingabe an. Bei der Eingabe über das numerische Tastenfeld werden diese Felder von links nach rechts gefüllt. Diese Felder müssen komplett gefüllt werden, d.h. die Eingabe der Vorkommastelle und aller 3 Nachkommastellen ist Pflicht. Wurde der neue Korrekturfaktor komplett eingeben wird er durch das Drücken der Schaltfläche "Setzen an die Maschine übermittelt". Alle Parameter werden bei Eingabe eines neuen Korrekturfaktors sofort aktualisiert.

Über die Schaltfläche "Ruecksetzen Korr faktoren" werden die Korrekturfaktoren für Kanal 1 und Kanal 2 wieder auf den werkseitigen Wert 1 gesetzt.

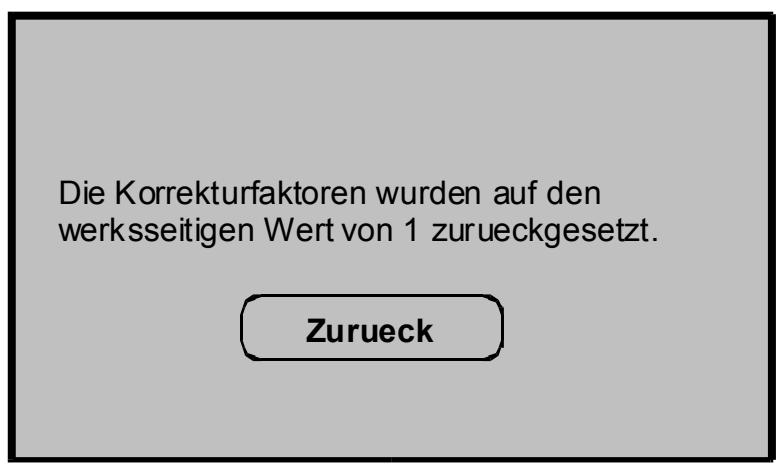

**Abbildung 10 GMD400 Bestätigung Rücksetzen der Korrekturfaktoren** 

### **Passwort ändern**

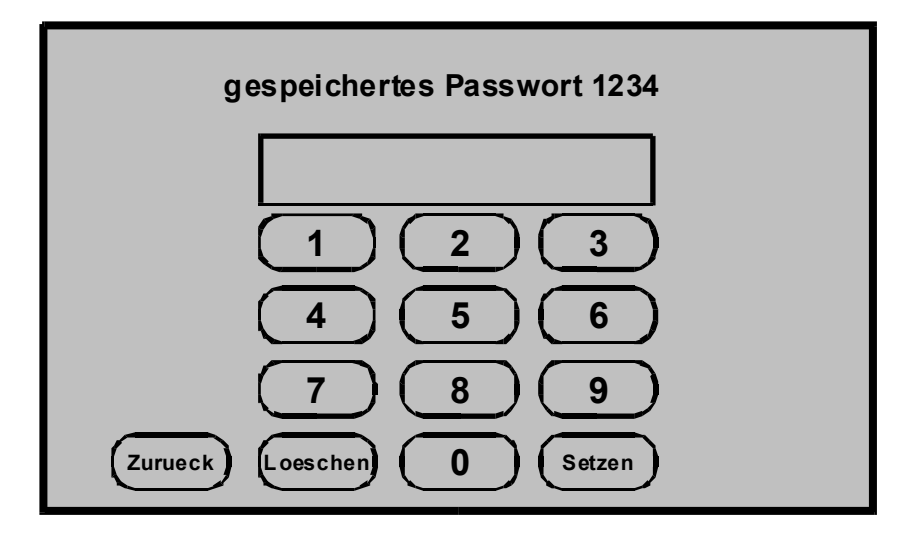

**Abbildung 11 GMD400 Eingabemaske zur Änderung des Passworts** 

In der ersten Zeile wird das aktuelle Passwort angezeigt. Zur Änderung des Passworts muss über die numerische Tastatur ein maximal vierstellige Zahl eingegeben werden und über die Taste "Setzen" gespeichert werden.

# **Das Menü** "Display"

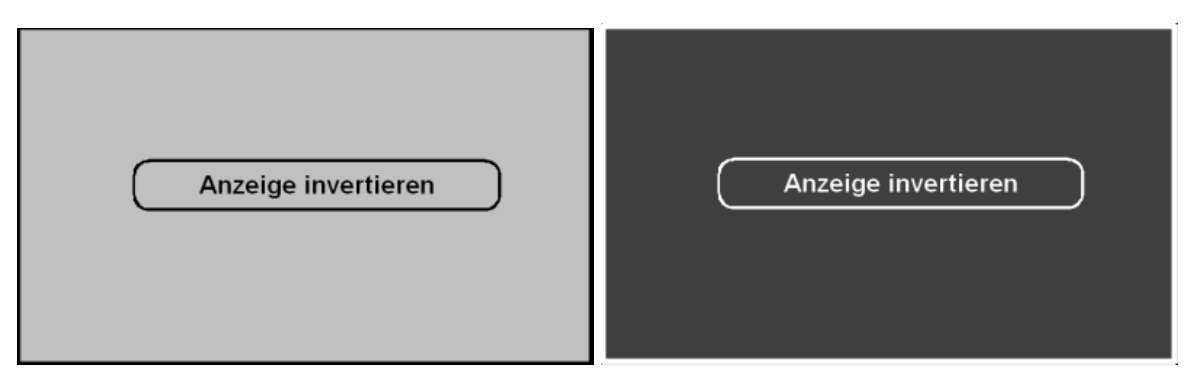

### **Abbildung 12 GMD400 Anzeige invertieren**

Im Menü ist es möglich die Darstellung des Displays den Lichtverhältnissen am Arbeitsplatz anzupassen. Durch die Schaltfläche "Anzeige invertieren" wird die Darstellung umgekehrt (siehe Abbildung).